# IBM solidDB Universal Cache

# **Version 7.0**

# **Schnelleinstieg**

*Dieses Dokument unterstützt Sie bei einer Standardinstallation von IBM solidDB Universal Cache Version 7.0.*

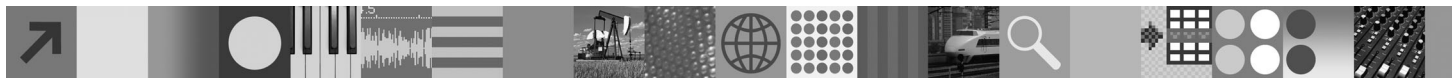

## **Produktübersicht**

IBM® solidDB Universal Cache ist eine Lösung zur Beschleunigung von herkömmlichen plattenbasierten SQL-Datenservern, bei der eine oder mehrere speicherinterne solidDB-Datenbankinstanzen den Datenverkehr zwischen den Anwendungen und den Datenservern über den Cache abwickeln. Mit der IBM InfoSphere Change Data Capture-Technologie (InfoSphere CDC-Technologie) kann die Datenreplikation zwischen den solidDB- und den Datenserverinstanzen implementiert werden. Das Produkt IBM solidDB Universal Cache 7.0 umfasst solidDB- und InfoSphere CDC-Komponenten, die separat installiert werden müssen.

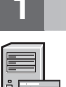

#### **1 Schritt 1: Systemvoraussetzungen**

Detaillierte Informationen zu den Systemvoraussetzungen finden Sie im **IBM solidDB 7.0 und IBM solidDB Universal Cache 7.0 Information Center** unter: ..http://publib.boulder.ibm.com/infocenter/soliddb/v7r0/topic/ **Com.ibm.swg.im.soliddb.universalcacheuserguide.doc/doc/system.reqs.uc.html".** 

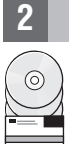

## **2 Schritt 2: Auf Software und Dokumentation zugreifen**

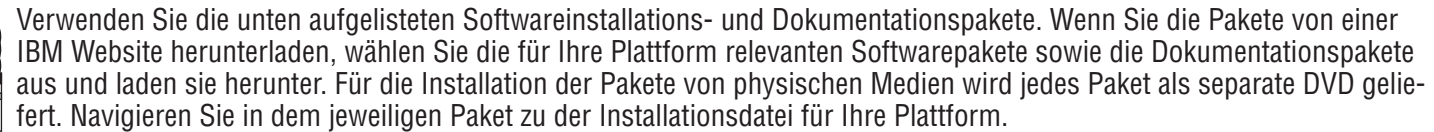

- IBM solidDB
- Lizenzzertifikat\* für IBM solidDB Universal Cache
- v Dokumentation\* zu IBM solidDB

\*Die DVD-Lieferungen enthalten das Lizenzzertifikat und das solidDB-Dokumentationspaket auf der Schnelleinstiegs-DVD.

- IBM InfoSphere Change Data Capture solidDB
- IBM InfoSphere Change Data Capture Management Console und Access Server
- v IBM InfoSphere Change Data Capture für den *Back-End-Datenserver in Ihrer Konfiguration*
- v IBM InfoSphere Change Data Capture Schnelleinstieg und Produktdokumentation

#### **3 Schritt 3: IBM solidDB installieren**

1. **Installieren Sie Java Runtime Environment (JRE) oder Java Development Kit (JDK) Version 1.4.2 oder höher, sofern dies noch nicht geschehen ist.** Dies ist für die Ausführung des Installationsprogramms erforderlich. **Anmer-**

- **kung** Auf Linux-Systemen wird GCJ (GNU Compiler for Java) nicht unterstützt.
- 2. **Installieren Sie die Software.**
	- v Führen Sie das Installationsprogramm auf Windows-Systemen über die Produktimagedatei (EXE-Datei) aus.
	- v Führen Sie das Installationsprogramm auf UNIX- oder Linux-Systemen über die Produktimagedatei (BIN-Datei) aus.

3. **Kopieren Sie die Lizenzdatei (soliduc.lic) vom Lizenzzertifikatimage in Ihr solidDB-Arbeitsverzeichnis. Tipp:** Bei der Standardinstallation von solidDB befindet sich im solidDB-Installationsverzeichnis eine Probelizenz (solideval.lic). Mit der Probelizenz können Sie solidDB 90 Tage lang testen.

- 4. **Öffnen Sie die Begrüßungsseite im Installationsverzeichnis Ihres solidDB-Pakets und lesen Sie die SDK-Informationen sowie die weitere Dokumentation.**
- 5. **Prüfen Sie, ob Ihre Umgebungsvariable CLASSPATH so gesetzt ist, dass sie die JAR-Datei des JDBC-Treibers enthält.** Bei der Installation von solidDB wird die solidDB-JDBC-Treiberdatei (SolidDriver2.0.jar) in das Verzeichnis 'jdbc' kopiert.

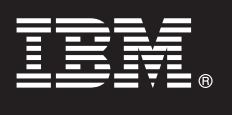

#### **4 Schritt 4: Dokumentationspakete installieren**

- 1. Dekomprimieren Sie das solidDB-Dokumentationspaket an der gewünschten Position.
- **Hinweis:** Wenn Sie über die Begrüßungsseite des solidDB-Pakets auf die englische Version der solidDB-Handbücher im PDF-Format zugreifen möchten, dekomprimieren Sie die PDF-Dateien im Verzeichnis 'manuals' im solidDB-Installationsverzeichnis.
- 2. Installieren Sie die InfoSphere CDC-Dokumentation entsprechend den Anweisungen im InfoSphere CDC-Dokumentationspaket.

#### **5 Schritt 5: InfoSphere CDC für IBM solidDB und InfoSphere CDC für Ihren Back-End-Datenserver installieren**

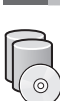

- v Führen Sie das Installationsprogramm auf Windows-Systemen über die entsprechende Produktimagedatei (EXE-Datei) aus.
- v Führen Sie das Installationsprogramm auf UNIX- oder Linux-Systemen über die entsprechende Produktimagedatei (BIN-Datei) aus.

**Anmerkung:** Am Ende der Installation werden Sie vom Installationsprogramm zur Konfiguration einer InfoSphere CDC-Instanz aufgefordert. Wählen Sie jedoch nicht aus, dass eine neue Instanz konfiguriert werden soll. Setzen Sie stattdessen die Installation der anderen InfoSphere CDC-Komponenten fort und beachten Sie nach der Installation aller Komponenten die Konfigurationsanweisungen im Dokument *IBM solidDB Universal Cache - Einführung*.

#### **6 Schritt 6: InfoSphere CDC Access Server und InfoSphere CDC Management Console installieren**

- v Führen Sie das Installationsprogramm auf Windows-Systemen über die entsprechende Produktimagedatei (EXE-Datei) aus
- v Führen Sie das Installationsscript auf UNIX- oder Linux-Systemen über die entsprechende Produktimagedatei (BIN-Datei) aus.

#### **7 Schritt 7: Dokumentation suchen**

**IBM solidDB und InfoSphere CDC für IBM solidDB:** Öffnen Sie die Begrüßungsseite im Installationsverzeichnis Ihres solidDB-Pakets und lesen Sie die SDK-Informationen sowie die weitere Dokumentation. Verwenden Sie auch die von Ihnen heruntergeladenen solidDB-Benutzerhandbücher oder greifen Sie alternativ online auf das **IBM solidDB 7.0 und IBM solidDB Universal Cache 7.0 Information Center** unter ["http://publib.boulder.ibm.com/infocenter/soliddb/v7r0/"](http://publib.boulder.ibm.com/infocenter/soliddb/v7r0/) zu.

**InfoSphere CDC Management Console, InfoSphere CDC Access Server und InfoSphere CDC für Ihren Back-End-Datenserver:** Verwenden Sie die von Ihnen heruntergeladene Dokumentation, greifen Sie alternativ online auf das **IBM InfoSphere Change Data Capture 6.5 Information Center** unter ["http://publib.boulder.ibm.com/infocenter/cdc/v6r5m1/](http://publib.boulder.ibm.com/infocenter/cdc/v6r5m1/index.jsp) [index.jsp"](http://publib.boulder.ibm.com/infocenter/cdc/v6r5m1/index.jsp) zu oder verwenden Sie das Menü **Hilfe** der Management Console.

### **8 Schritt 8: Umgebung konfigurieren**

Führen Sie die in der Veröffentlichung *IBM solidDB Universal Cache - Einführung* genannten Schritte aus, um solidDB Universal Cache zu konfigurieren.

#### **Weitere Informationen**

**?** Zusätzliche Informationen finden Sie auf den IBM solidDB-Webseiten unter ["http://www.ibm.com/software/data/soliddb/soliddb/"](http://www.ibm.com/software/data/soliddb/soliddb/).

Die Releaseinformationen finden Sie im **IBM solidDB 7.0 und IBM solidDB Universal Cache 7.0 Information Center** unter ["http://publib.boulder.ibm.com/infocenter/soliddb/v7r0/topic/com.ibm.swg.im.soliddb.common.doc/doc/](http://publib.boulder.ibm.com/infocenter/soliddb/v7r0/topic/com.ibm.swg.im.soliddb.common.doc/doc/releasenotes.html) [releasenotes.html"](http://publib.boulder.ibm.com/infocenter/soliddb/v7r0/topic/com.ibm.swg.im.soliddb.common.doc/doc/releasenotes.html).

IBM solidDB Universal Cache Version 7.0 Lizenziertes Material - Eigentum von IBM. Copyright Oy International Business Machines Ab 1993, 2011.

Copyright Oy International Business Machines Ab 1993, 2011. Alle Rechte vorbehalten. IBM, das IBM Logo, solidDB und InfoSphere sind Marken oder eingetragene Marken der International Business Machines Corporation in den USA und/oder anderen Ländern. Windows ist eine Marke oder eingetragene Marke der Microsoft Corporation in den USA und/oder anderen Ländern. UNIX ist eine Marke von The Open Group in den USA und anderen Ländern. Linux ist eine<br> und Servicenamen können Marken von IBM oder anderen Herstellern sein. Eine aktuelle Liste der IBM Marken finden Sie auf der Webseite ["Copyright and trademark information"](http://www.ibm.com/legal/copytrade.shtml) unter www.ibm.com/legal/copytrade.shtml.